## Edit Geofence(s)

- 1. Click on "Geofence" icon on the toolbar
- 2. Select the Geofence to be edited and click on "edit"
- 3. Make desired changes
- 4. Click on "Save" or "Cancel"

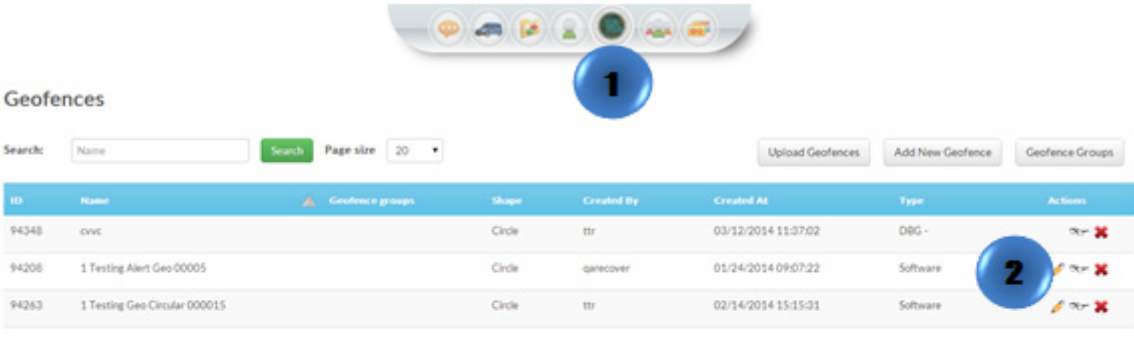

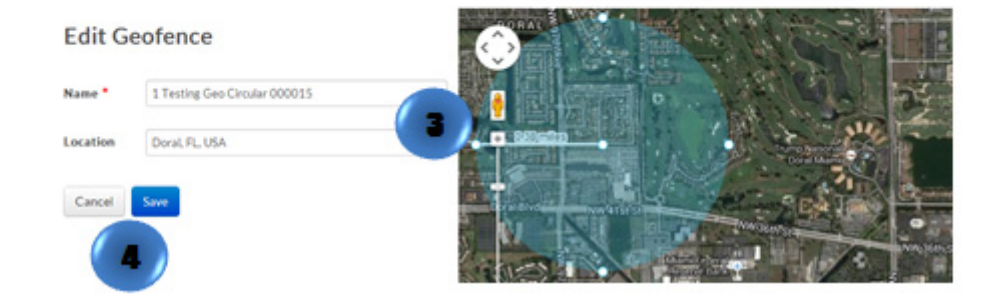